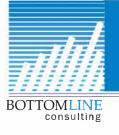

 $303.997.1312 \cdot info@QBottomLine.com$ 

Save time with...

# QuickBooks<sup>®</sup> KeyBoard Shortcuts

| CTRL+Delete | Deletes the selected line from a transaction            |
|-------------|---------------------------------------------------------|
| CTRL+Insert | Inserts a blank line in selected area of transaction    |
| CTRL+A      | Show Account List                                       |
| CTRL+R      | Open Register                                           |
| CTRL+W      | Write Check                                             |
| CTRL+I      | Create Invoice                                          |
| CTRL+D      | Delete transaction                                      |
| CTRL+E      | Edit transaction                                        |
| CTRL+Q      | Quick Report on highlighted list element                |
| CTRL+N      | Create new account or item                              |
| CTRL+Y      | Shows you the Journal Entry created for the transaction |
| Shift+Tab   | Takes you to the previous field                         |

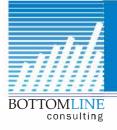

# Custom Built QuickBooks Accounting Solutions

303.997.1312 · info@QBottomLine.com

### QuickBooks<sup>®</sup> Date Shortcuts

QuickBooks assumes the current year, so for any transaction in the current year, just type just the 2 digit month and the 2 digit day, then Tab or Enter to fill in the date quickly.

With the date field highlighted, you can also use these keys:

| + | Next day               |
|---|------------------------|
| 8 | Previous day           |
| Т | Today                  |
| W | First day of the week  |
| Κ | Last day of the week   |
| Μ | First day of the month |
| Н | Last day of the month  |
| Υ | First day of the year  |
| R | Last day of the year   |
|   |                        |

# QuickBooks<sup>®</sup> List Shortcuts

Type the first letter in any field with a drop down box to take you to the first item in the list that starts with that letter.

Type the same letter again, and it will take you to the next item in the list that starts with that letter.

Press Enter to auto fill the field with your selection.

#### Windows Shortcuts in QuickBooks<sup>®</sup>

| CTRL+C | Сору  |
|--------|-------|
| CTRL+X | Cut   |
| CTRL+V | Paste |
| CTRL+F | Find  |